## **Electronic Provider Access (EPA) for Out-of-area Providers**

After entering the BCBSKS member's alpha prefix from the ID card the BCBSKS portal out-of-area providers will automatically be routed to the BCBSKS Pre-Service Review landing page. This page will welcome you to the BCBSKS Plan portal and indicate that you have left your home provider portal.

The Home Plan landing pages will look similar across Home Plans, but will be customized to the particular Home Plan based on the electronic pre-service review services they offer. Below is an example of how the BCBSKS Plan's landing page for a BCBSKS member will appear.

The out-of-area provider will have 2 options on the BCBSKS landing page.

- 1. Submit Inpatient Precertification
- 2. Precertification Instructions

**Note:** For Behavioral Health inpatient stays, please call 800-952-5906

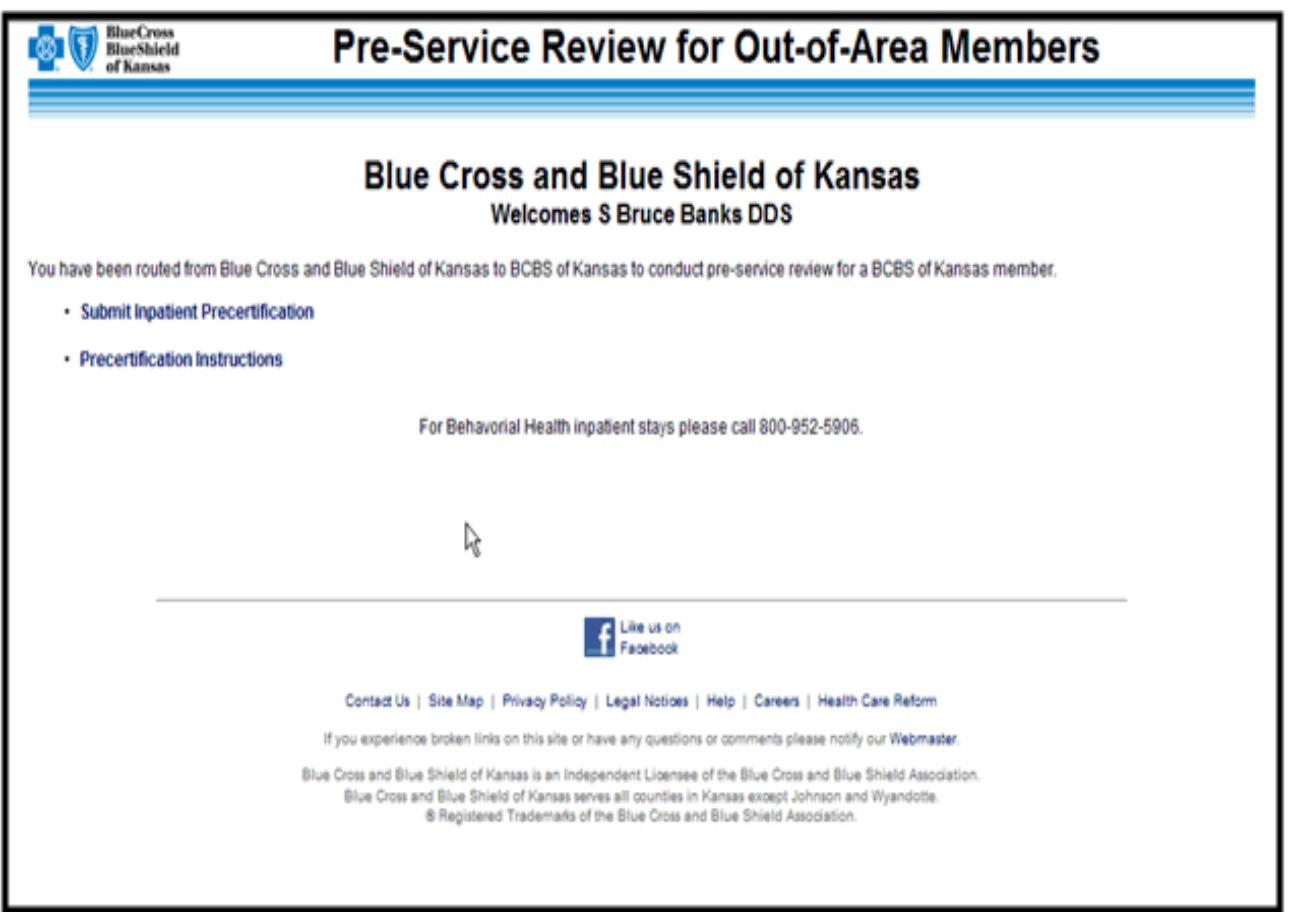

When a provider clicks on Submit Inpatient Precertification Option, the screen below will be the next screen to appear. The provider will submit the Patient's Identification Number to begin the process of submitting the initial inpatient precertification for the BCBSKS member.

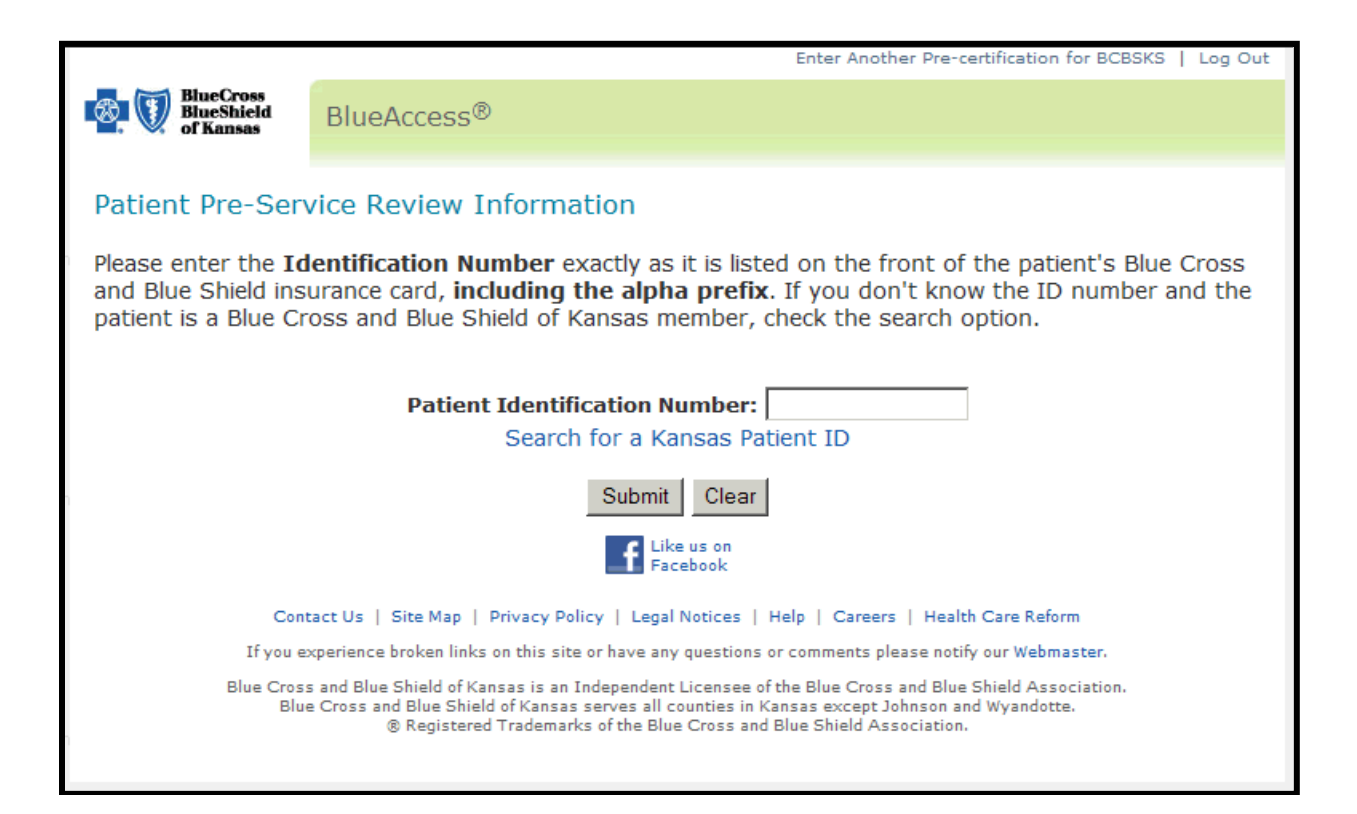

Once the out-of-area provider submits the Patient Identification Number, the provider should continue to submit the new electronic precertification by following the steps on pages 12 – 28 of the **BCBSKS Electronic Precertification Manual.** 

The manual can be accessed by clicking on the link above and also on our **BCBSKS** [Precertification Web Page.](http://www.bcbsks.com/CustomerService/Providers/Publications/institutional/manuals/precertification.htm)

For general inquiries on submitting an electronic inpatient precertification for a BCBSKS member, please contact the Institutional Provider Education Coordinator at 1-785-291- 7236.